# Imágenes en L<sup>AT</sup>EX

22 de enero de 2014

# Índice de figuras

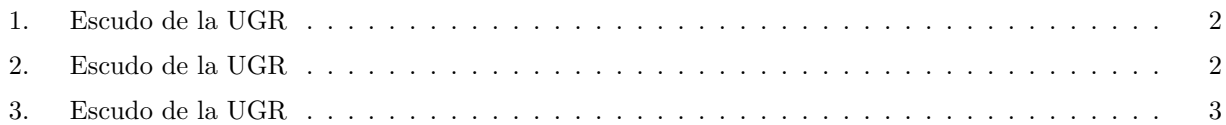

#### 1. Introducción

En este documento veremos cómo introducir imágenes en IATEX.

### 2. Entorno figure

La estructura básica del entorno figure es la siguiente

```
\begin{figure}[opciones]
       ´ordenes
\end{figure}
```
donde opciones permite especificar preferencias sobre la colocación del objeto:

- h: indica colocar la imagen muy próximo al lugar donde se escribe en el código fuente.
- t: en la parte superior de una página.
- b: en la parte inferior de una página.
- p: en una página donde sólo haya objetos flotantes.
- !: sin considerar los parámetros internos que impedirían colocar el objeto.

Por defecto (si no se especifica nada) la opción es  $tbp$ .

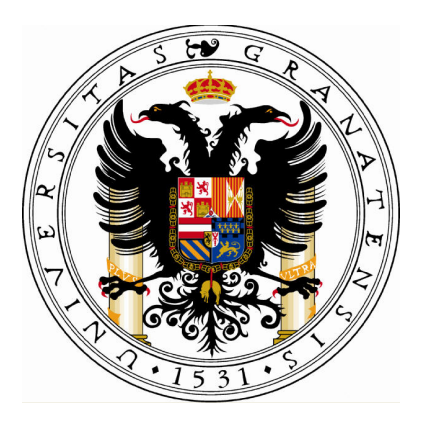

Figura 1: Escudo de la UGR

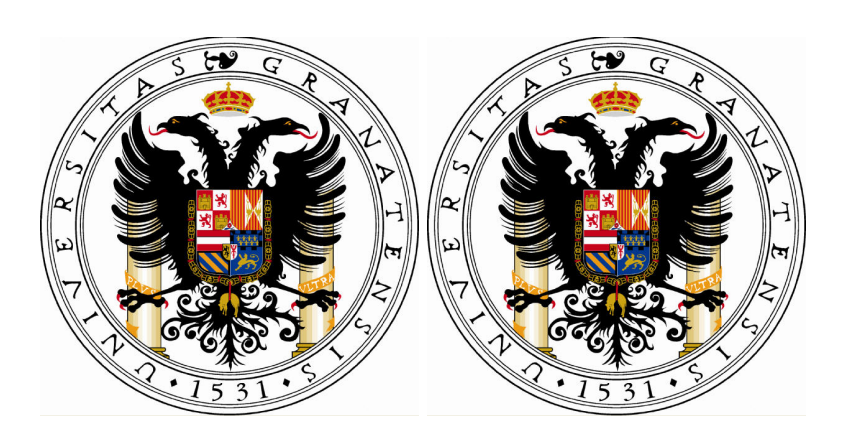

Figura 2: Escudo de la UGR

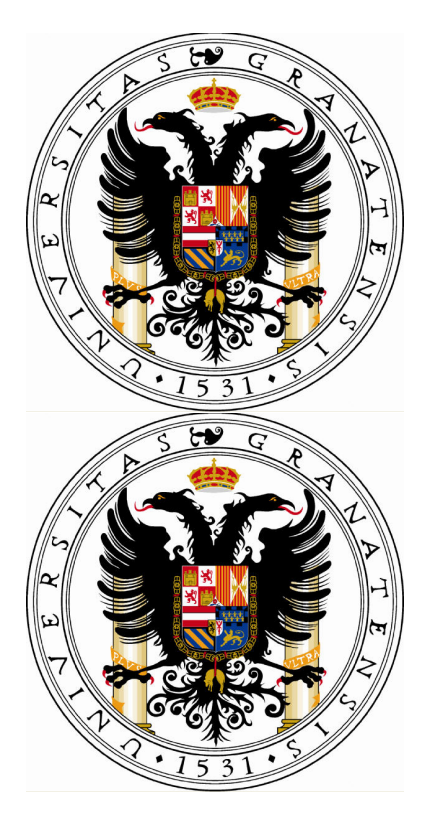

Figura 3: Escudo de la UGR

## 3. Algunos ejemplos

El código de la imagen 2 es el siguiente. Se puede observar que se ha usado la misma imagen desde dos ubicaciones distintas y adem´as se muestran una al lado de la otra.

```
\begin{figure}
 \centering
 \includegraphics[width=5cm]{escudo}
 \includegraphics[width=5cm]{imagen/escudo}
  \caption{Escudo de la UGR}\label{EscudoUGR2}
\end{figure}
```
El código de la imagen 3 es el siguiente. Se ve que coincide con el anterior salvo que en este aparece  $\setminus \setminus$ . Esto hace que una imagen aparezca debajo de la otra.

```
\begin{figure}
 \centering
 \includegraphics[width=5cm]{escudo} \\
 \includegraphics[width=5cm]{imagen/escudo}
  \caption{Escudo de la UGR}\label{EscudoUGR3}
\end{figure}
```